## Jackrabbit User ID Passwords

Last Modified on 11/03/2020 12:31 am EST

Jackrabbit **User ID** passwords are case sensitive and must contain**at least**:

- 9 characters
- 1 lowercase
- 1 uppercase
- 1 number

Things happen, passwords may need to be changed or they can be forgotten.

There are several ways a Jackrabbit User ID password can be managed, either by the User themselves or by another Jackrabbit User who has been given the required permissions, *Users & Permissions(Gear icon > Settings*). **Learn more about User Permissions.**

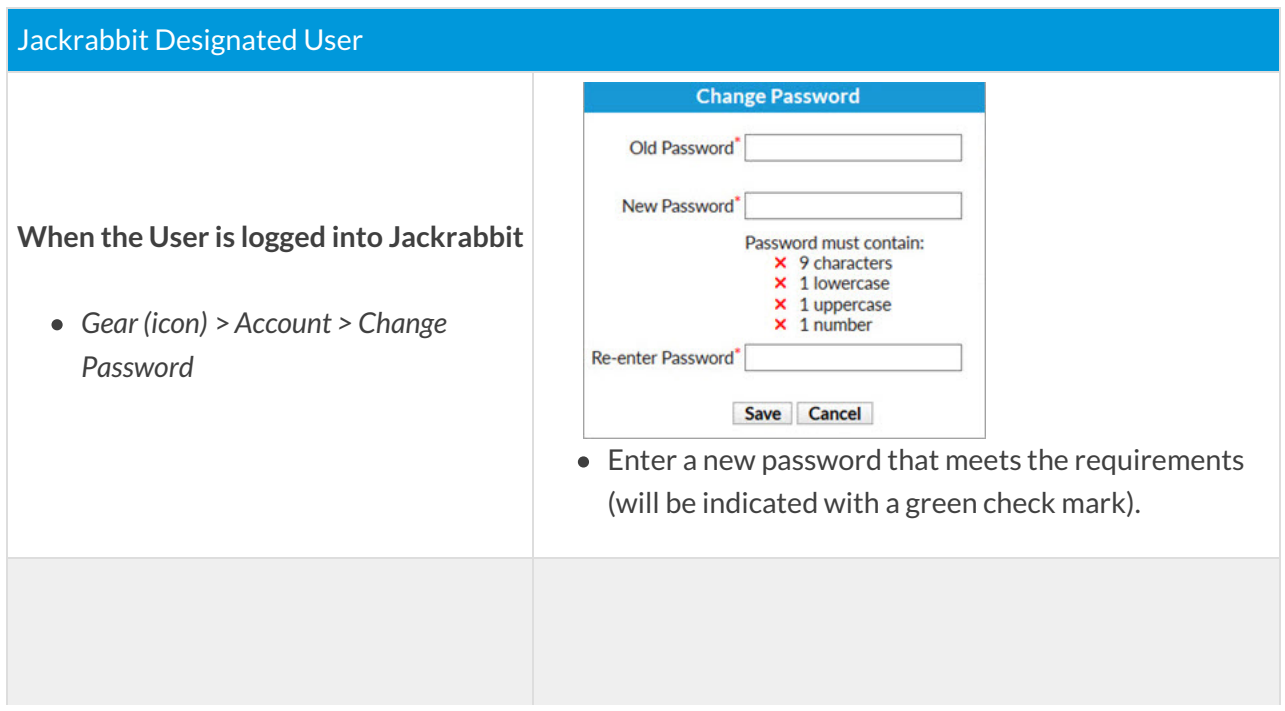

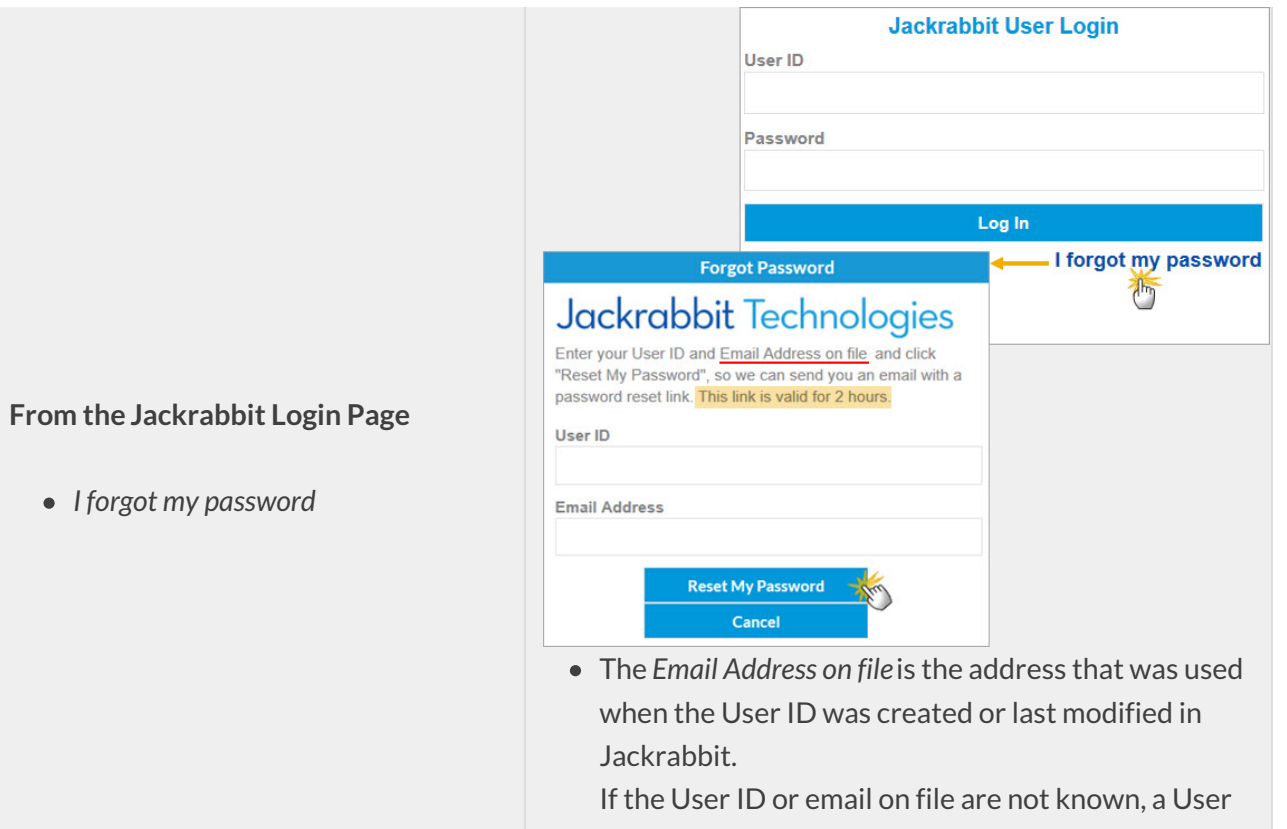

with the correct permissions can help or contact **support@jackrabbittech.com**. To be able to assist, they'll need the User's full name and the name of the organization.

The reset password link is only valid for 2 hours.

## Other Jackrabbit User (with correct permissions)

## **Hear: DIHADDIS**

## **From within Jackrabbit**

*Gear (icon)* >*Settings* >*Users & Permissions* >*User IDs (select a User*

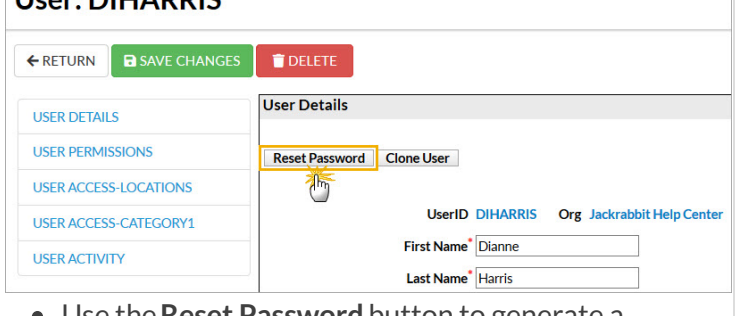

- **ID** from the list) **ID o** Use the **Reset Password** button to generate a temporary password
	- Notify the User and advise them to log in and change their password to one of their choice.

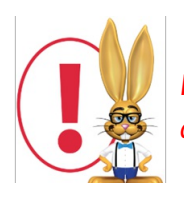

*For the security of your data, the Jackrabbit system will block a User ID's access to your database after three failed login attempts and change the User ID status to Locked Out.*

*Only a User with both permissions "Manage Users & Permissions" and "Edit User Permissions" can change the status back to Normal. Learn more about User ID Login Status.*